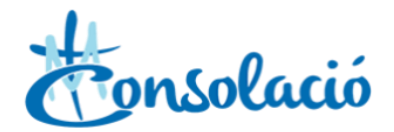

## **Como hacer las actividades mediante la plataforma Connect Idoceo**

Antes de nada, recuerda que las actividades también se pueden entregar en papel, haciéndolas a mano o con ordenador. No es obligatorio hacerlas mediante esta plataforma, pero si quieres realizarlas de esta manera, sigue estos pasos.

1. Ve a la web [https://connect.idoceo.net/.](https://connect.idoceo.net/) Te aparecerá esta pantalla:

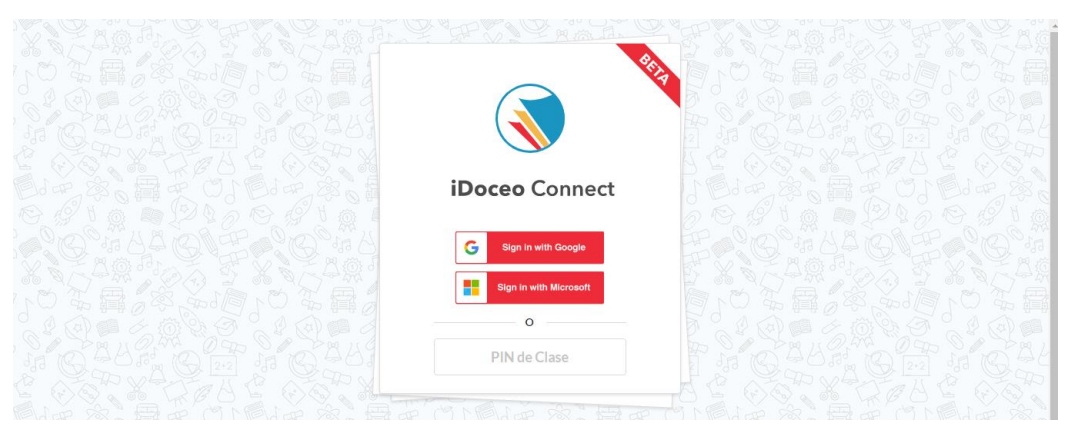

2. Donde pone PIN de Clase, hay que poner el código que te ha dicho el profesor:

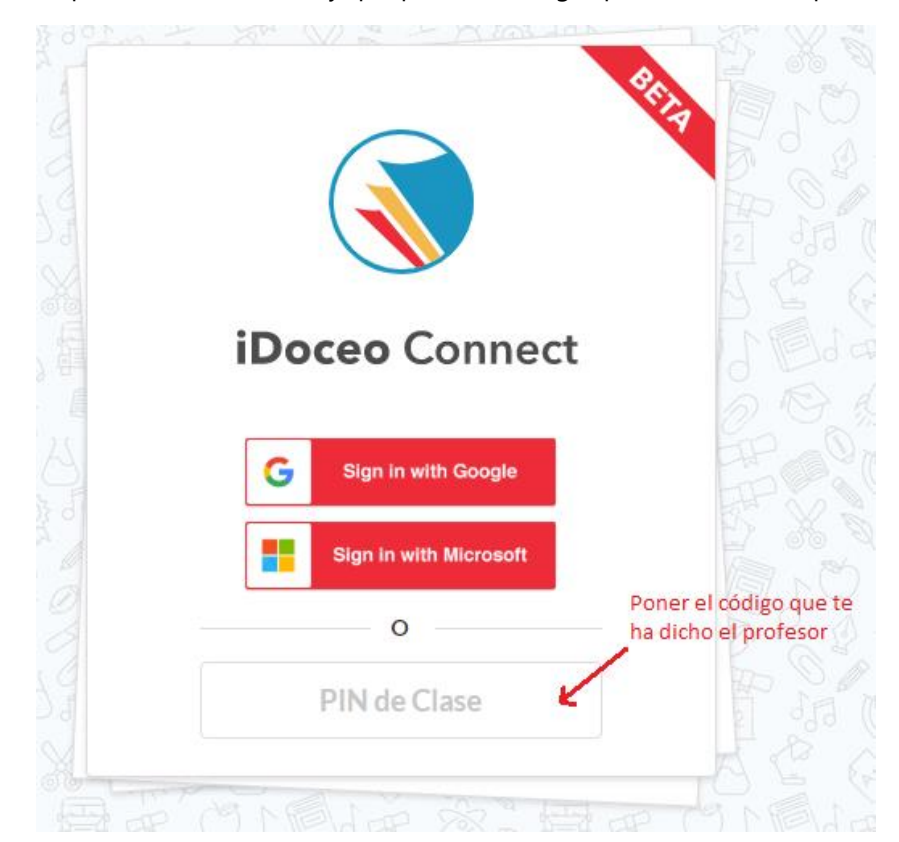

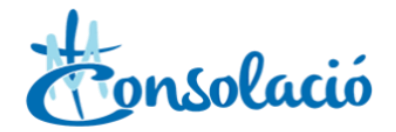

3. Responde a las preguntes. Para ir avanzado y cambiando de pregunta, después de responder, clica a "siguiente":

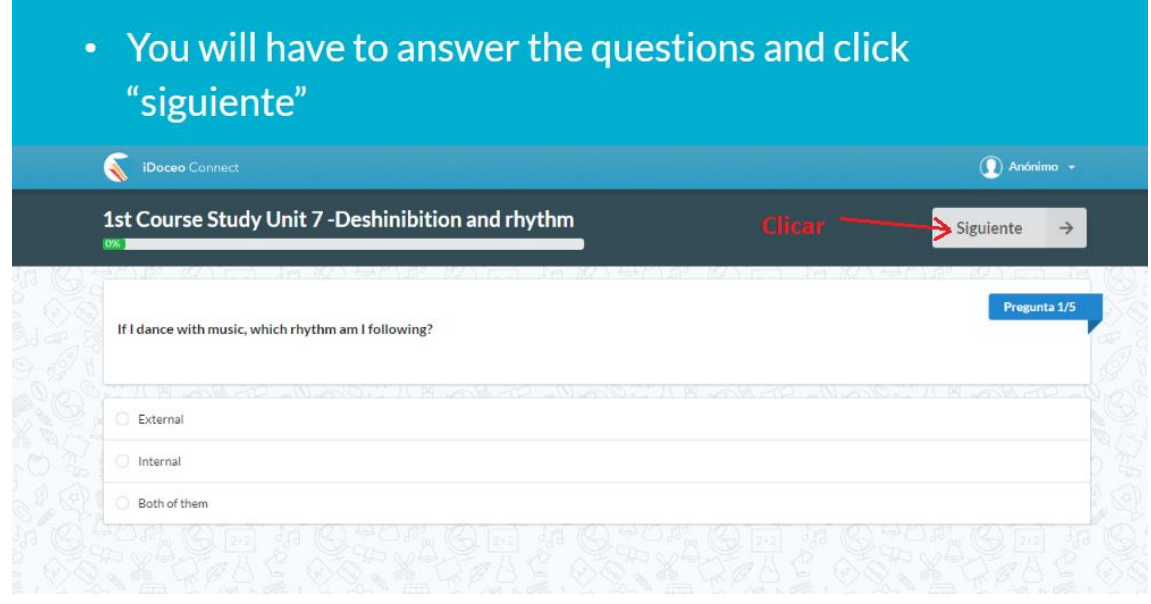

4. Cuando hayas respondido a todas las preguntes, te aparecerá la siguiente pantalla, donde tendrás que escribir tu nombre y apellidos, y finalmente clicarle a entregar:

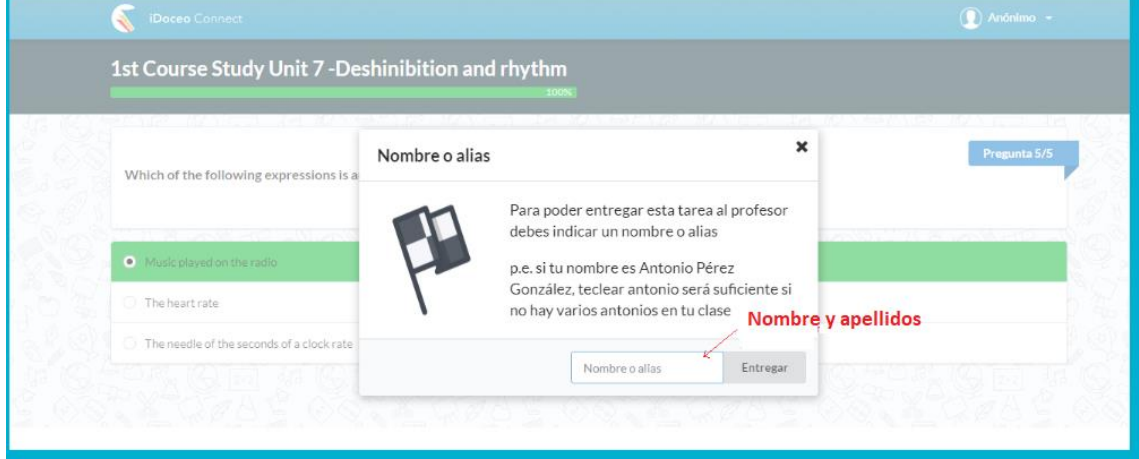